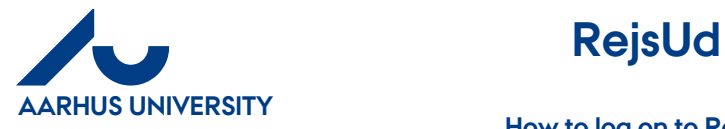

**How to log on to RejsUd**

# Contents

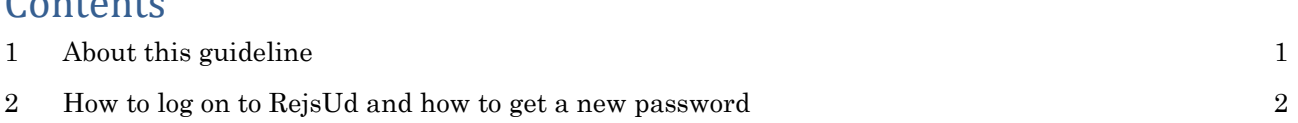

## <span id="page-0-0"></span>**1 About this guideline**

This guideline contains information about how to log on to RejsUd, and how to get a password, if you forgot your password.

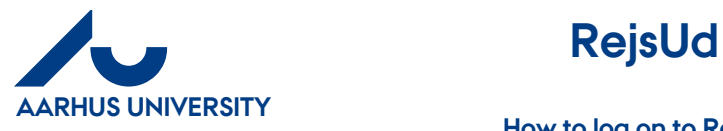

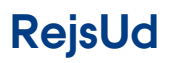

**How to log on to RejsUd**

## <span id="page-1-0"></span>**2 How to log on to RejsUd and how to get a new password**

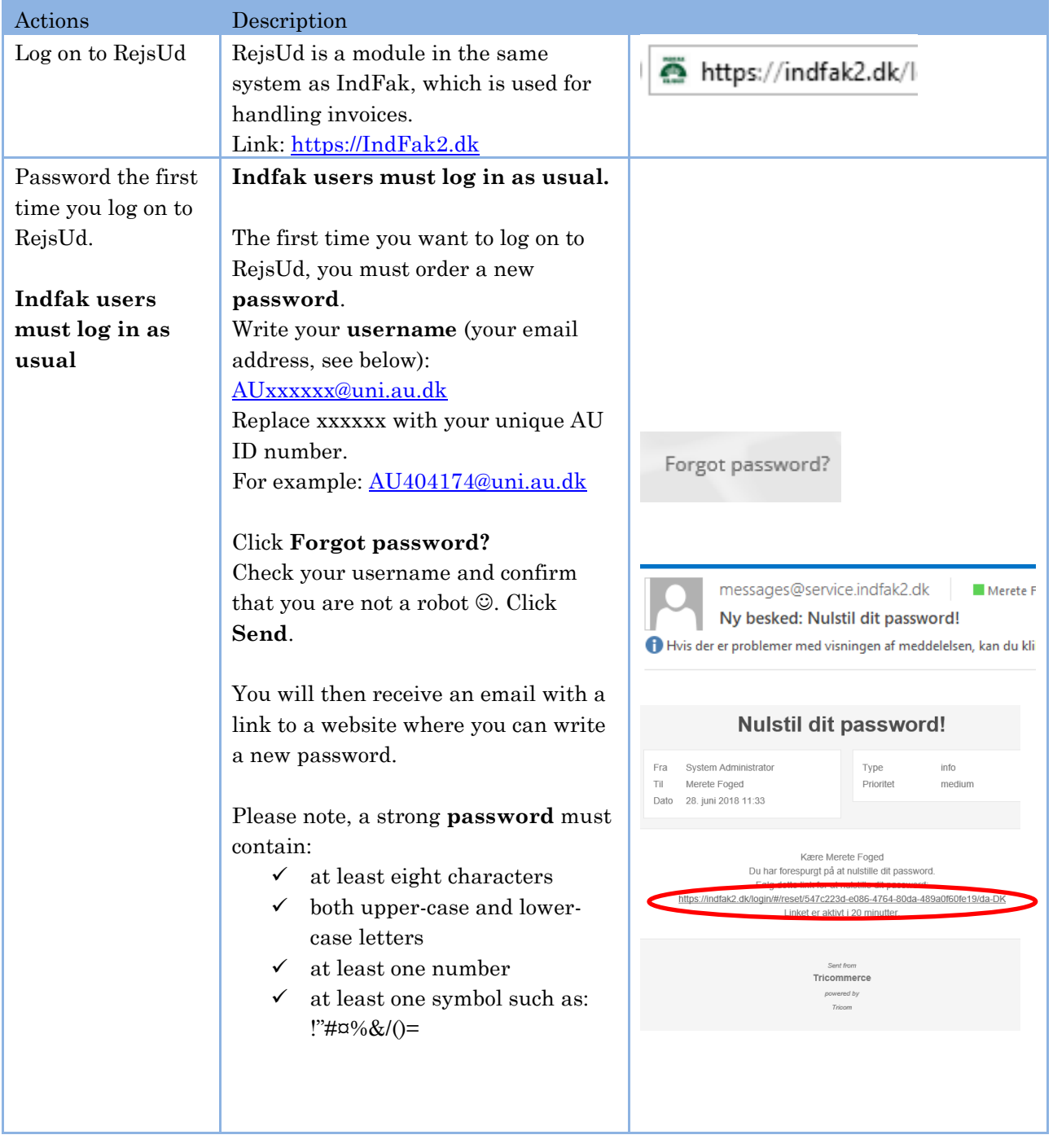

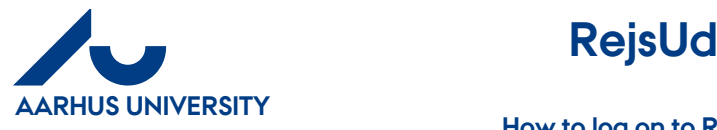

**How to log on to RejsUd**

**AU Finance and Estates Projects and Development** Financial Control Mf-en/16-08-2018

How to log on to Your **username** is your email address, see below: RejsUd after the initial logon [AUxxxxxx@uni.au.dk](mailto:AUxxxxxx@uni.au.dk) Replace xxxxxx with your unique AU (GI) ID number. For example: Write your **MODERNISERINGSSTYRELSEN** username and [AU404174@uni.au.dk](mailto:AU404174@uni.au.dk) password If you want the system to remember testAU414074@uni.au.dk your username, tick the box **Remember me**. ........... Click the **flag** to see available  $\Box$  Remember me language options.Forgot password? Log in ₩ English